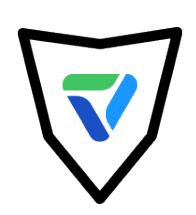

# Everest Academy Introduction

# **Course and Session Overview**

**Course series objective:** This course series helps Everest clients to effectively achieve business outcomes by using Everest features.

**Session objective:** Get set up for using Everest so you can start using it right away. This session provides a course overview and how you will benefit from attending the entire course series.

#### **Course series outline**

The Everest course series is comprised of six sessions aimed at improving your email program to achieve business outcomes.

The Introduction session is required for all participants prior to signing up for the other sessions. After attending the introduction session, you can sign up for the other sessions in any order, but it is recommended to attend them in order from session 1- 6.

- **1. Introduction** (today's session)
- 2. List Hygiene (List Validation feature required)
- 3. Sending Reputation
- 4. Design & Content
- 5. Inbox Placement: Part 1 (optional)
- 6. Inbox Placement: Part 2

#### **Course series resources**

Use the resources below for additional help using Everest's robust features. The Everest Playbooks are used as the basis for these courses and each playbook series provides additional instructions to help achieve your expected business outcomes.

Explore on your own.

- [Everest](https://everest.validity.com/login) Login
- [Validity Help Center](https://help.returnpath.com/hc/en-us)
- [Everest Playbooks](https://help.returnpath.com/hc/en-us/sections/360009843591-Playbooks)
- [Everest Daily Deliverability Checklist](https://help.returnpath.com/hc/en-us/articles/4402360014477)
- Setup Guides
	- o [Basic](https://help.returnpath.com/hc/en-us/articles/360060166892)
	- o [Advanced 1: Supplemental](https://help.returnpath.com/hc/en-us/articles/360060166932)
	- o [Advanced 2: Sending Reputation](https://help.returnpath.com/hc/en-us/articles/360060604891)
	- o [Advanced 3: Engagement](https://help.returnpath.com/hc/en-us/articles/360060604911)

# **Session details**

#### **How Everest fits into your process**

A traditional email marketing process consists of three phases: Pre-Send, In-Flight, and Monitoring.

Explore on your own.

1. Relate the process below to your email development and deployment process.

Pre-send

- Inform your email campaign strategy with Everest's Competitive Intelligence feature
- Plan campaign
- Select target subscriber list
- Design campaign
- Validate email list using Everest's API or bulk List Validation feature
- Test campaign design using Everest's Design & Content feature

In-Flight

- Send campaign to subscribers and the Everest seed list
- View your campaign's inbox placement, spam, and missing results in Everest's Inbox Placement feature

Monitoring

- Monitor performance using Everest's Engagement feature, your ESP, or internal sending platform.
- Monitor sending reputation metrics using Everest's Monitoring feature to understand the impact to your deliverability.
- Monitor DMARC compliance to identify unauthorized use of your domain and brand using Everest's Infrastructure feature.

### **Available allotments**

Follow along with the instructor.

You can find your subscription information by navigating to: **My Everest>Account Settings>Subscription.**

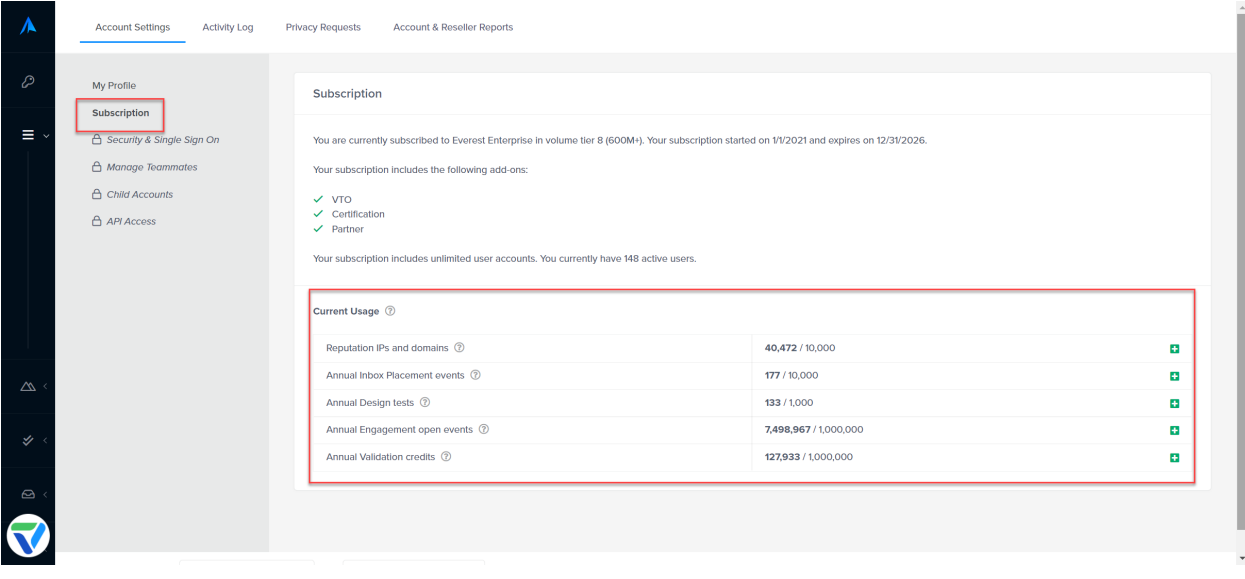

#### **Everest set up**

The Everest set up module is designed to get you set up quickly so you can start using Everest right away.

Follow along with the instructor.

- 1. Login to Everest
- 2. Set up users
- 3. Set up dashboards
- 4. Set up a blocklisting alert
- 5. Set up an IP monitoring profile

Notes:

## **Seed list set up**

Th Seed list set up module is an overview of how to set up your Everest seed list. Sending to the Everest seed list provides deliverability insights within Everest's Inbox Placement feature.

Follow along with the instructor.

- 1. Seed list optimizer
- 2. Seed list weighting
- 3. Downloading your seed list

If you want additional guidance setting up your seed list, sign up for the Inbox Placement: Part 1 session.

Need to know

- Follow your ESP's instructions for adding seed addresses to your database.
- SFMC auto seeding: If you are an SFMC customer, there is an auto-seeding option available. Contact your CSM or here is a link with more information on this subject: **SFMC** Integration with Everest.

Notes:

## **Using the seed list with your ESP**

Instructor presentation.

The procedure for uploading the seed list varies by ESP or sending platform.

Notes:

#### **Session review**

What you learned:

- How Everest fits into your process
- Available Allotments
- Set up:
	- o Users
	- o Dashboards
	- o Alerts
	- o Monitoring Profiles
- Seed list optimizer
- Seed list weighting
- Downloading seed list
- Using the seed list with your ESP

#### **Session assessment**

Please take a few minutes and test what you learned!

• [End of session assessment](https://forms.office.com/r/WLCpDnfk0E)

#### **Next steps**

- 1. Sign up for the other **[Everest Academy](https://help.returnpath.com/hc/en-us/p/everest-academy) courses**
- 2. Investigate the [Everest Playbooks](https://help.returnpath.com/hc/en-us/sections/360009843591-Playbooks)
- 3. Set up your seed list at your ESP
	- If you need more seed list guidance, sign up for the [Inbox Placement](https://help.returnpath.com/hc/en-us/p/inbox-placement-session) [Part 1](https://help.returnpath.com/hc/en-us/p/inbox-placement-session) session.
	- You may need to contact your ESP for specific instructions.